## Planning Menu Options

Last Modified on 02/13/2024 9:49 am CST

The Agvance Planning main menu allows using either Menu selections across the top or shortcut buttons located below the menu bar. Shortcut buttons are for those functions in Planning that are accessed the most. Hovering the mouse pointer over each button displays a tip that describes its function.

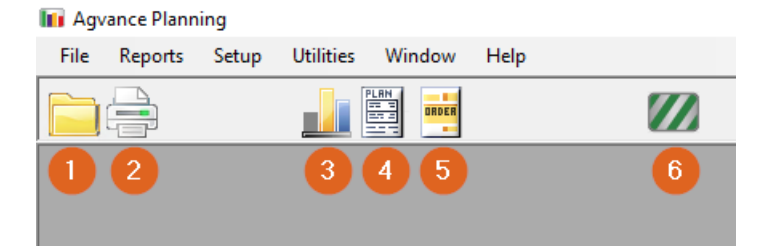

- 1. Open a Nutrient Rec, Field Plan, or Sales Order
- 2. Print Current Form
- 3. [Generate](http://helpcenter.agvance.net/home/nutrient-recommendations) Nutrient Rec
- 4. Add a [Plan](http://helpcenter.agvance.net/home/field-plan-window)
- 5. Add a Sales [Order](http://helpcenter.agvance.net/home/sales-order-window)
- 6. Return to Hub